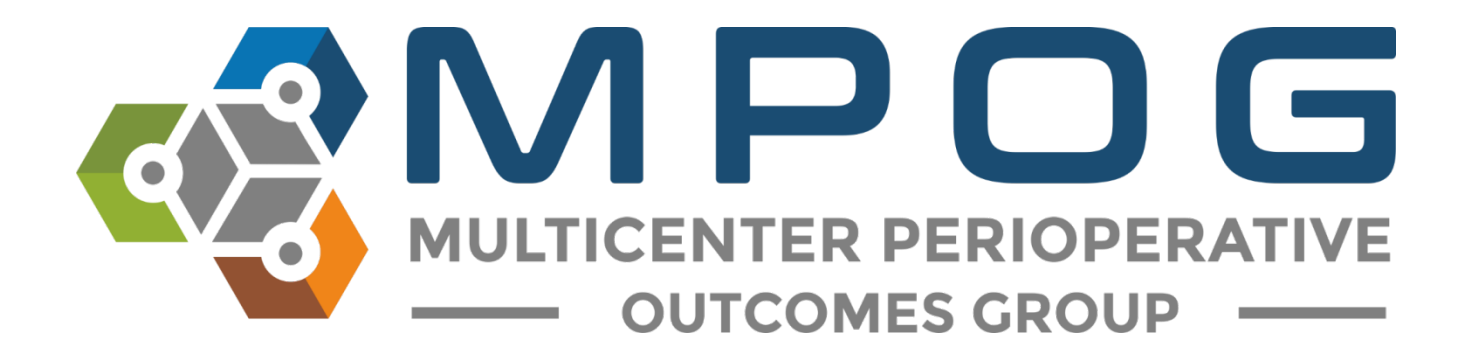

# **Registry Integration:** NSQIP Import Tool

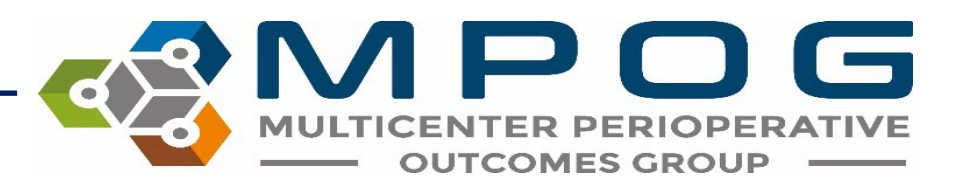

## NSQIP Import Tool

- Allows the site to merge the surgical data abstracted for NSQIP with the MPOG anesthesia data.
- Log into the NSQIP website at <https://www.acsdataplatform.com/login>

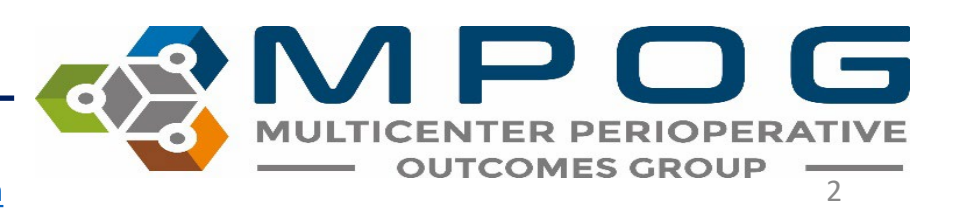

Last Updated: 10/24/2023 Contact: [support@mpog.zendesk.com](mailto:support@mpog.zendesk.com)

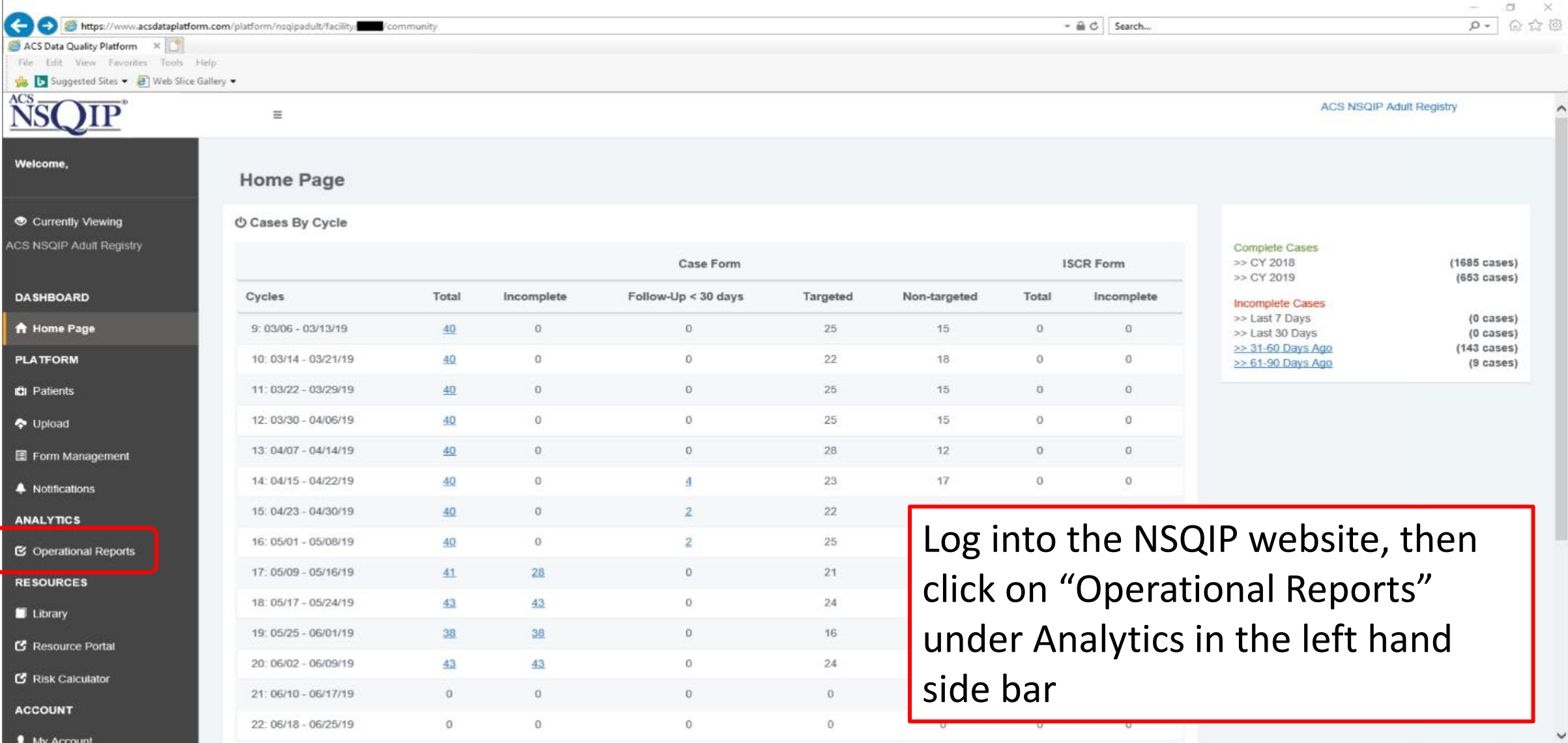

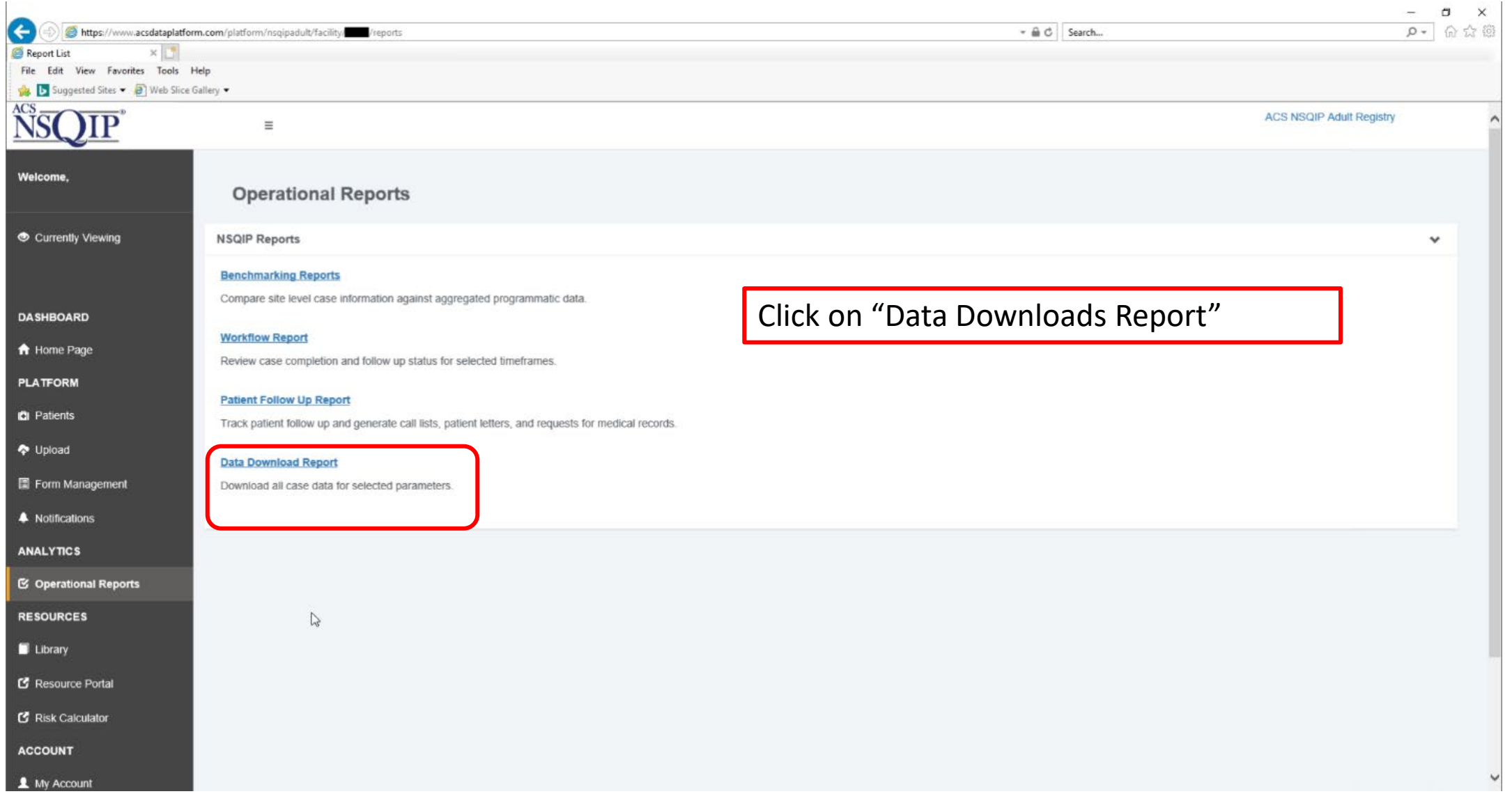

Last Updated: 10/24/2023 Contact: [support@mpog.zendesk.com](mailto:support@mpog.zendesk.com) **MULTICENTER PERIOPERATIVE** 

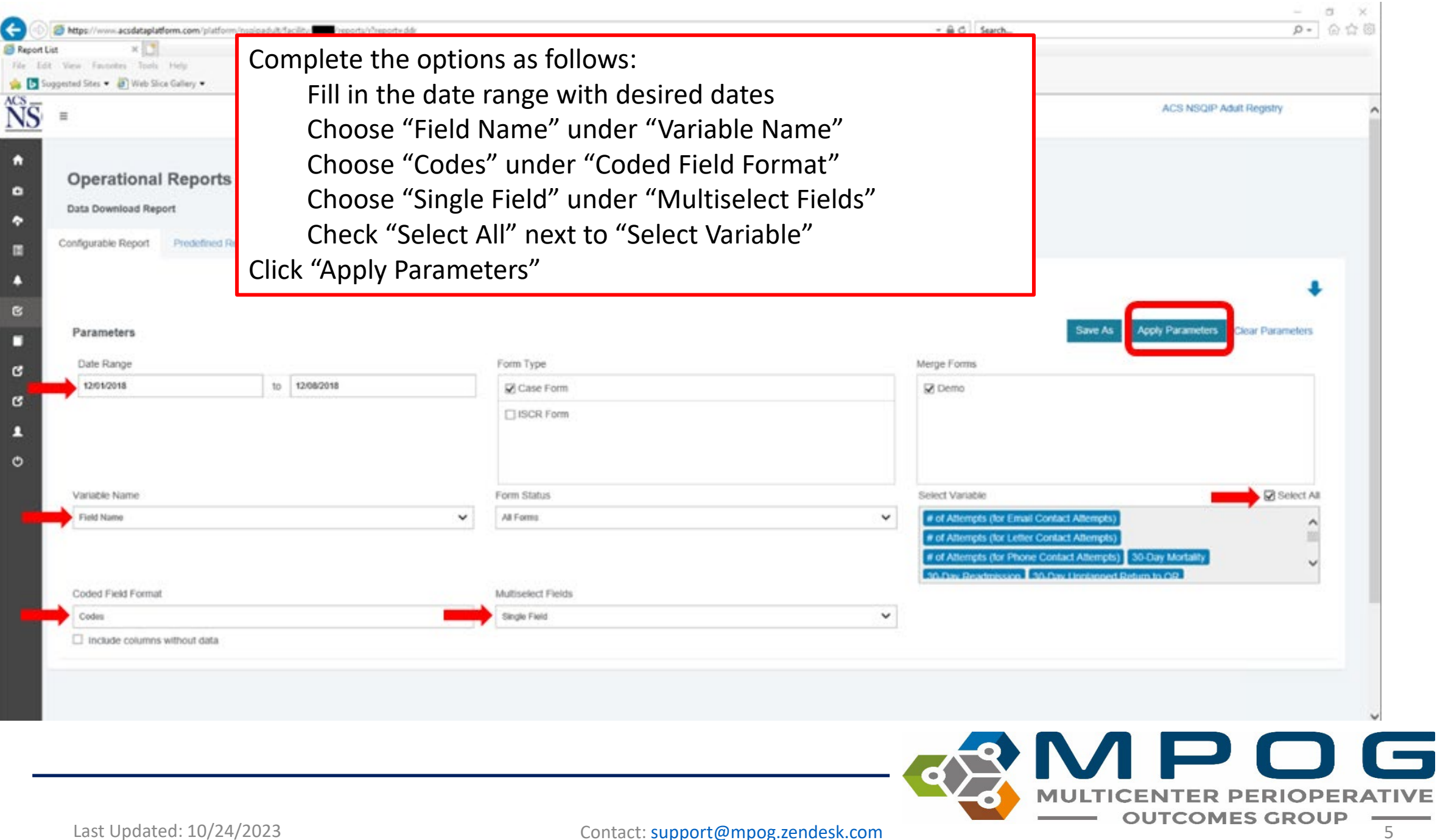

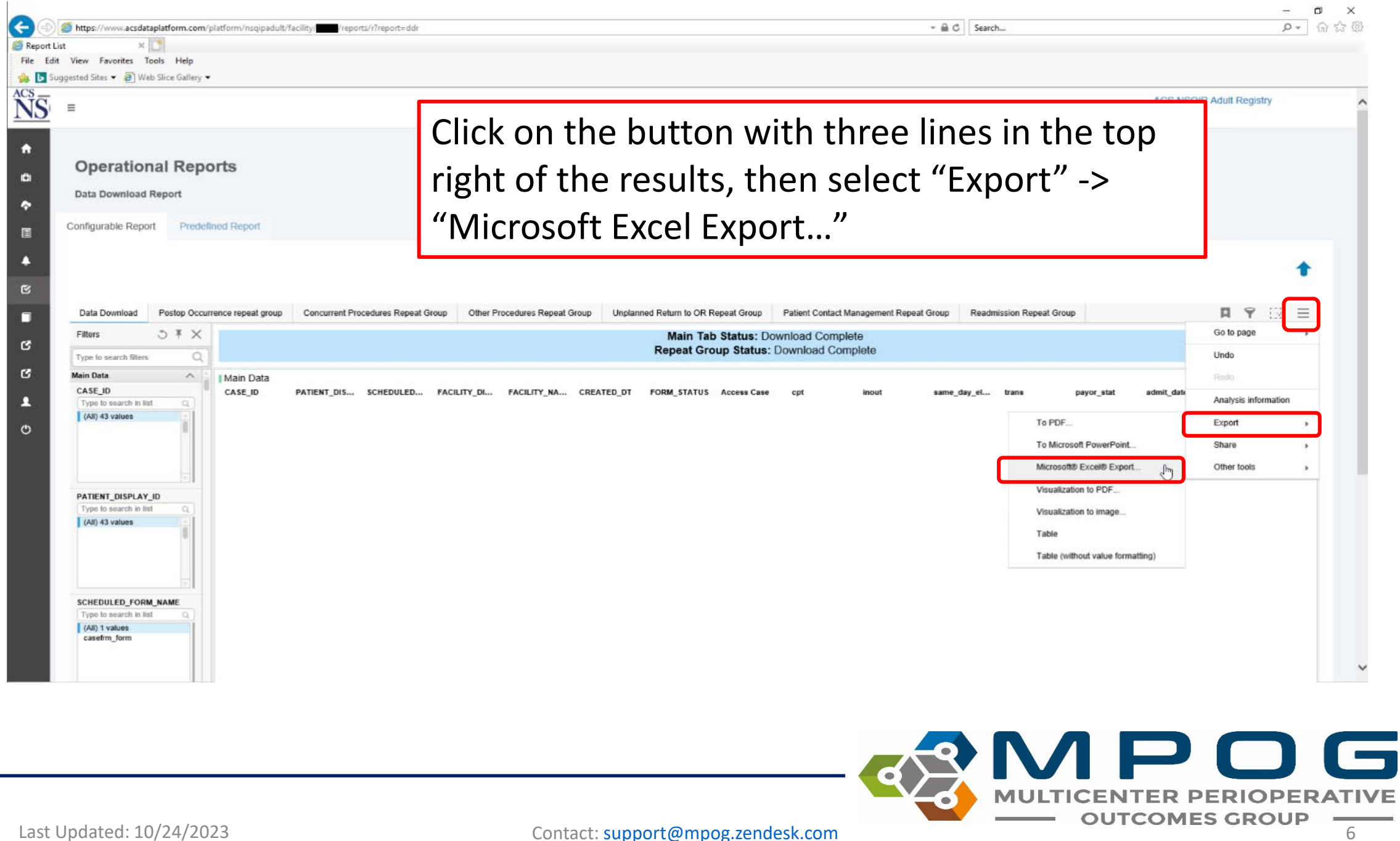

### NSQIP-Pediatrics Export

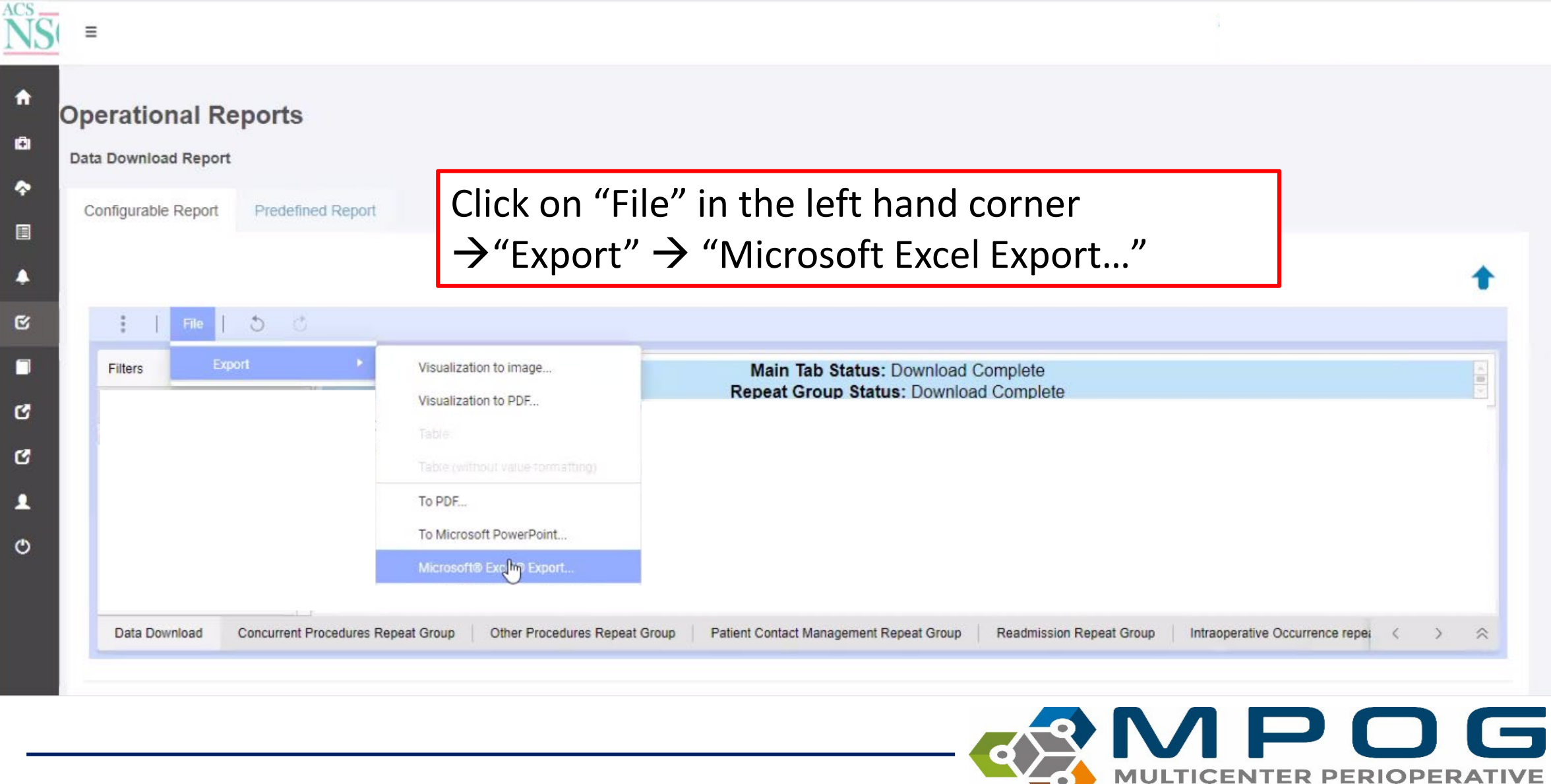

Last Updated: 10/24/2023 Contact: [support@mpog.zendesk.com](mailto:support@mpog.zendesk.com) **700 COUTCOMES GROUP** 

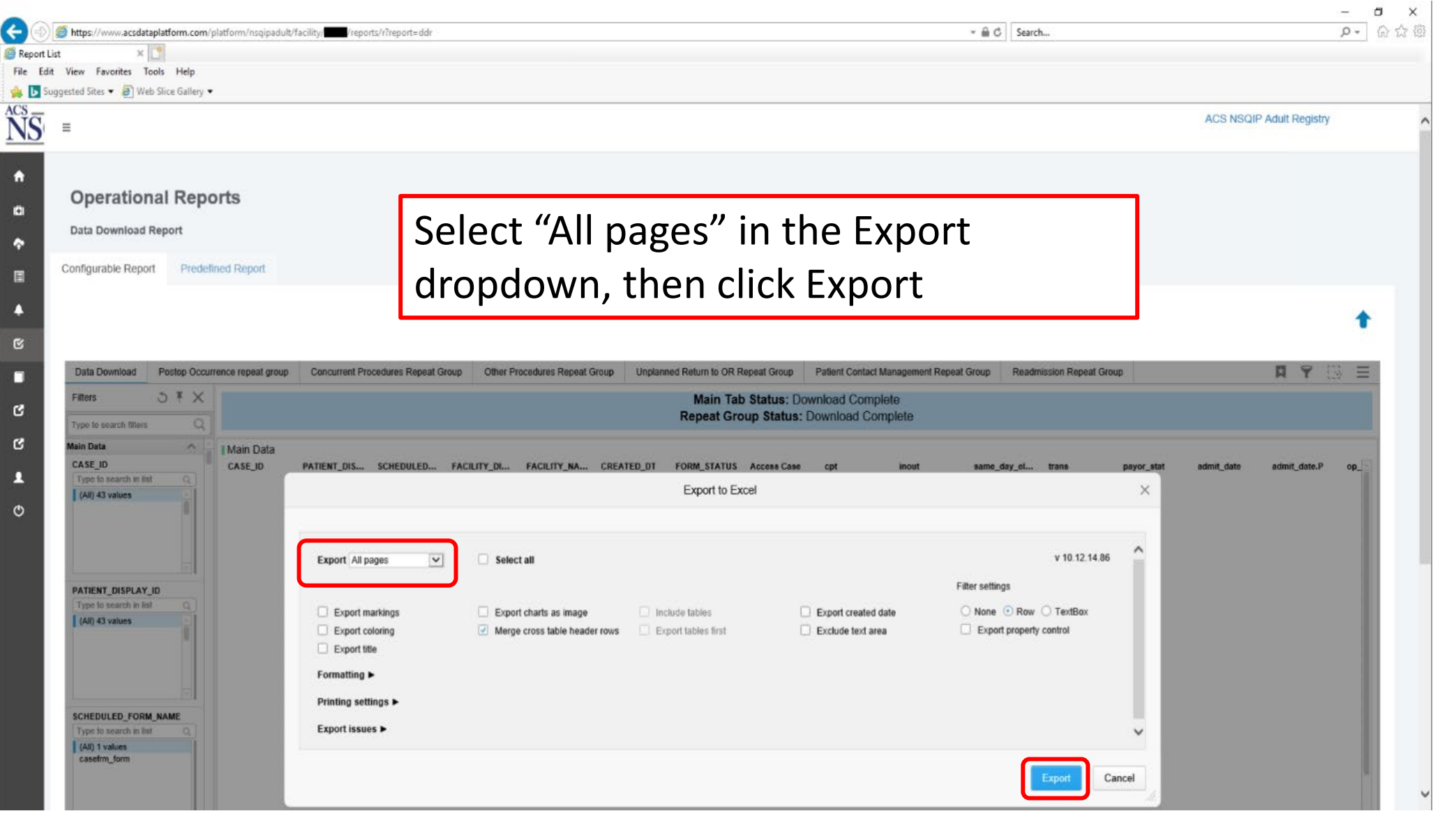

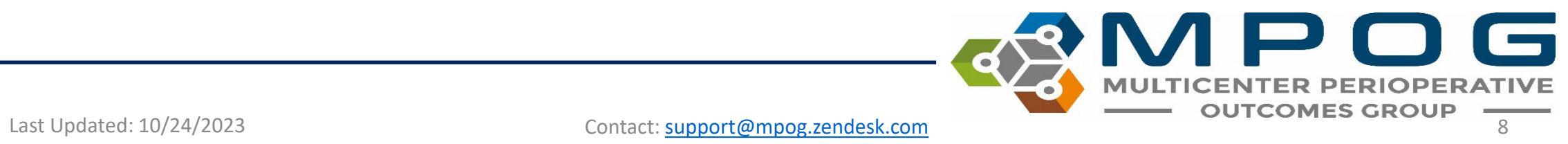

After clicking on the link shown in Step 5, the following prompt will display at the bottom of the screen. Click on 'Save.' Save the file in a secure location that you can access again.

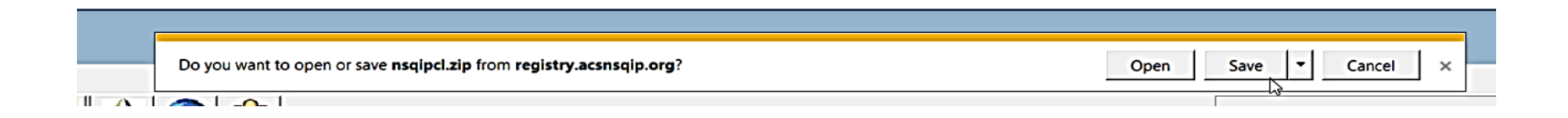

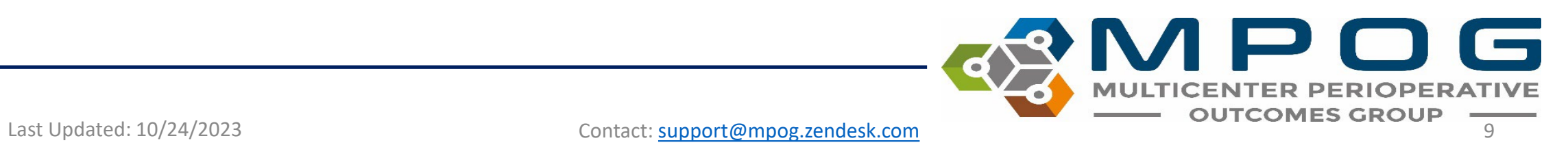

#### • Open the MPOG Application Suite and run the NSQIP Import Tool.

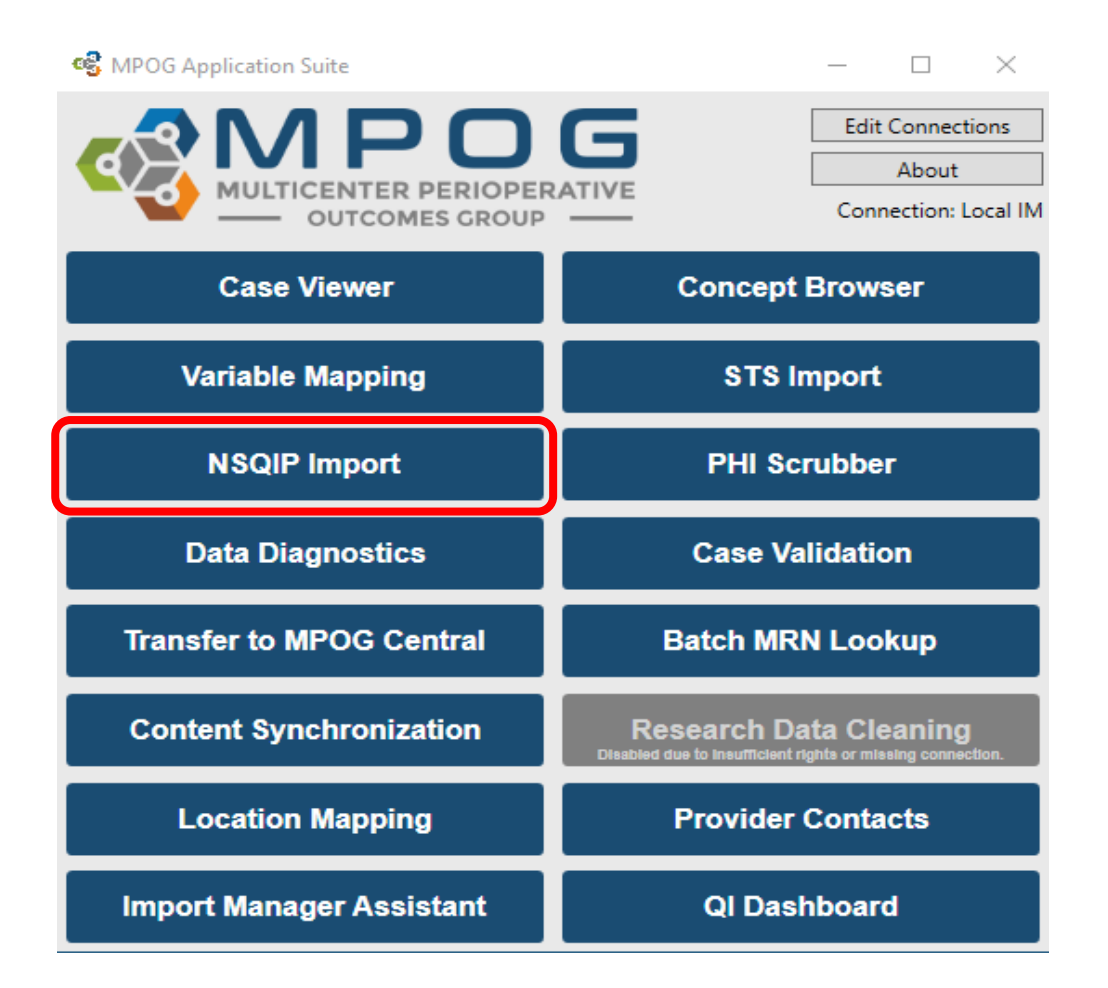

16 **MULTICENTER PERIO** Last Updated: 10/24/2023 Contact: [support@mpog.zendesk.com](mailto:support@mpog.zendesk.com) **COUTCOMES GROUP** 

#### Under the Import tab, click the 'Browse' button. Select the .xlsx file downloaded previously. Click 'OK.'

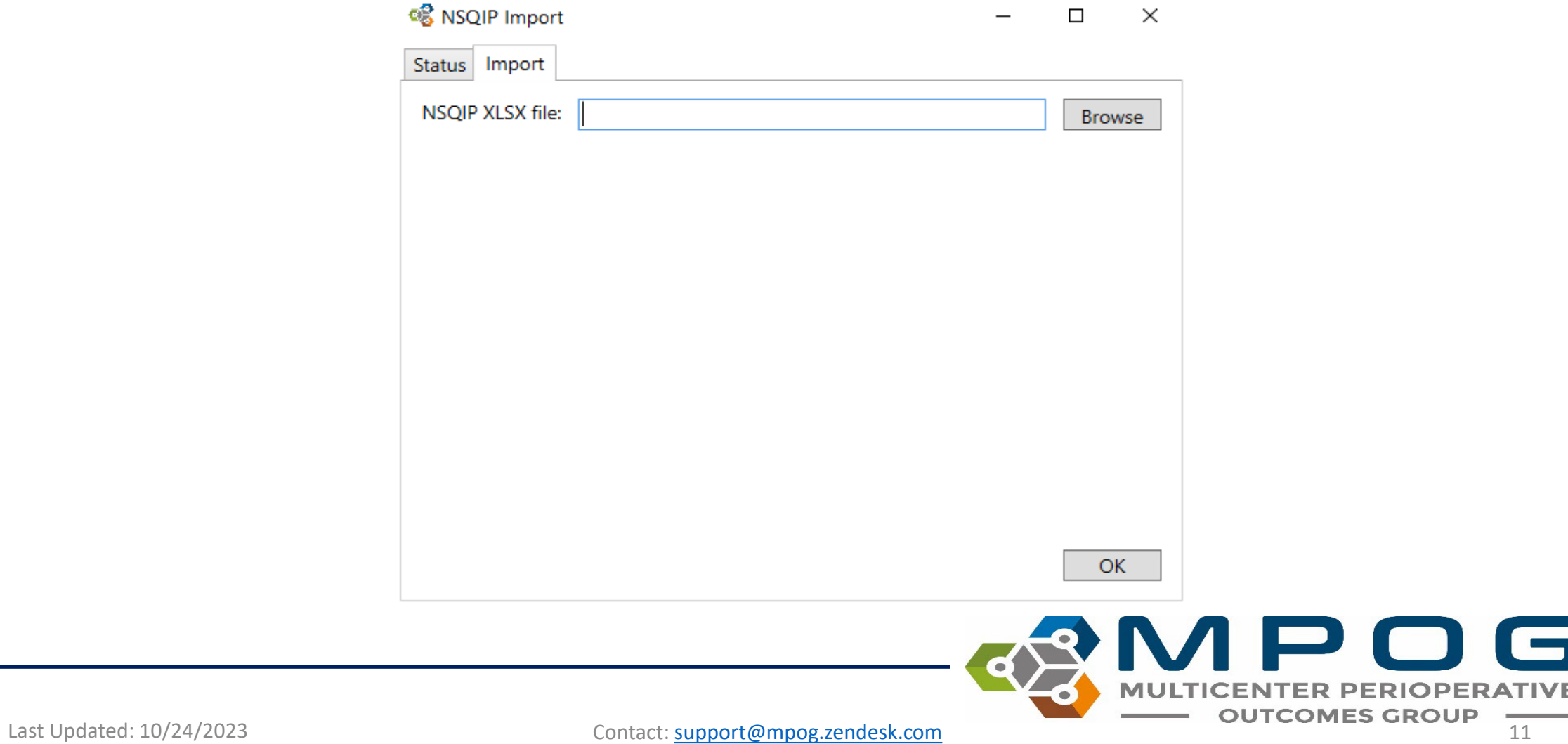

 $\Box$ 

The application will now insert the NSQIP data into the local database and automatically perform patient matching to existing MPOG patients. Matched data will be sent to the central repository when the patient data is next uploaded.

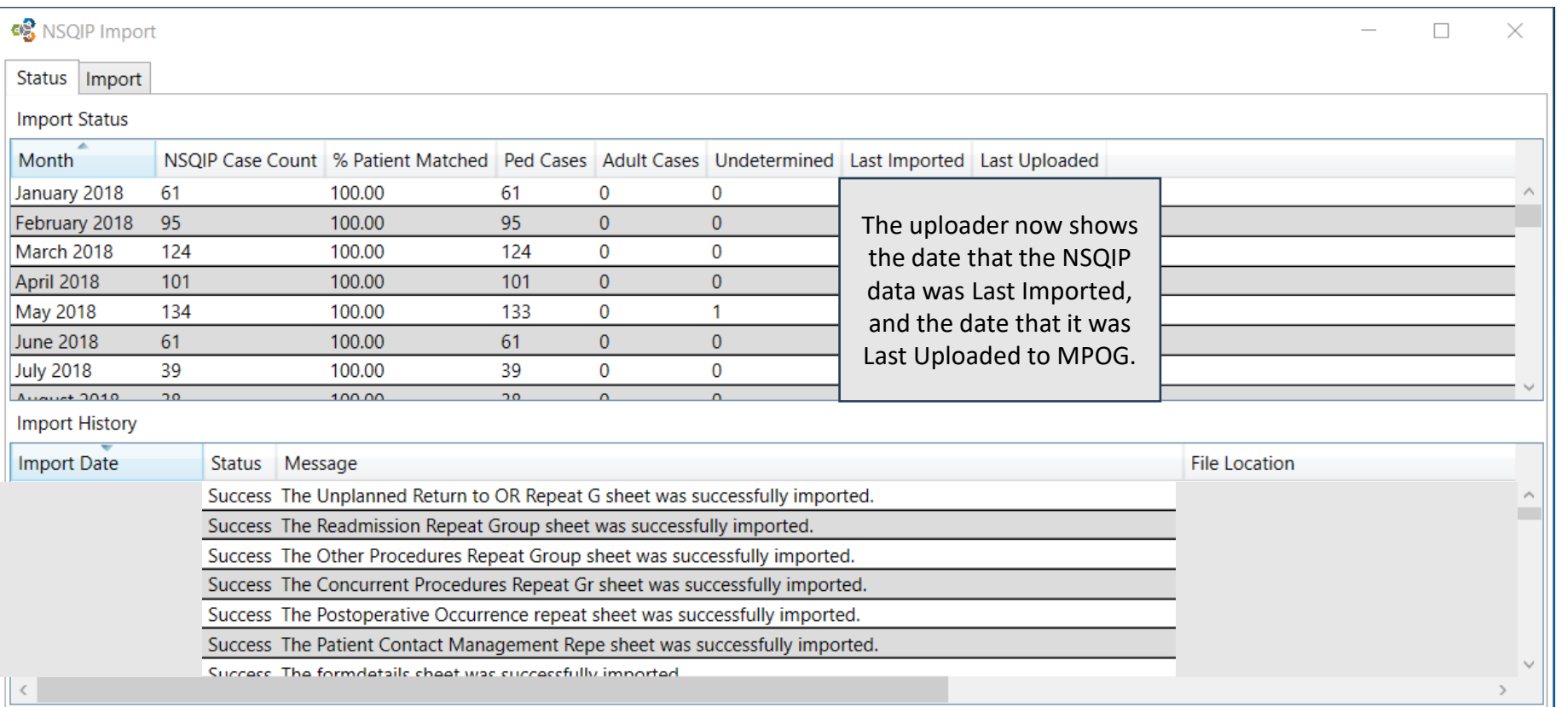

Last Updated: 10/24/2023 Contact: [support@mpog.zendesk.com](mailto:support@mpog.zendesk.com)

#### To check historical import status, click on the 'Status' tab within the NSQIP Import application.

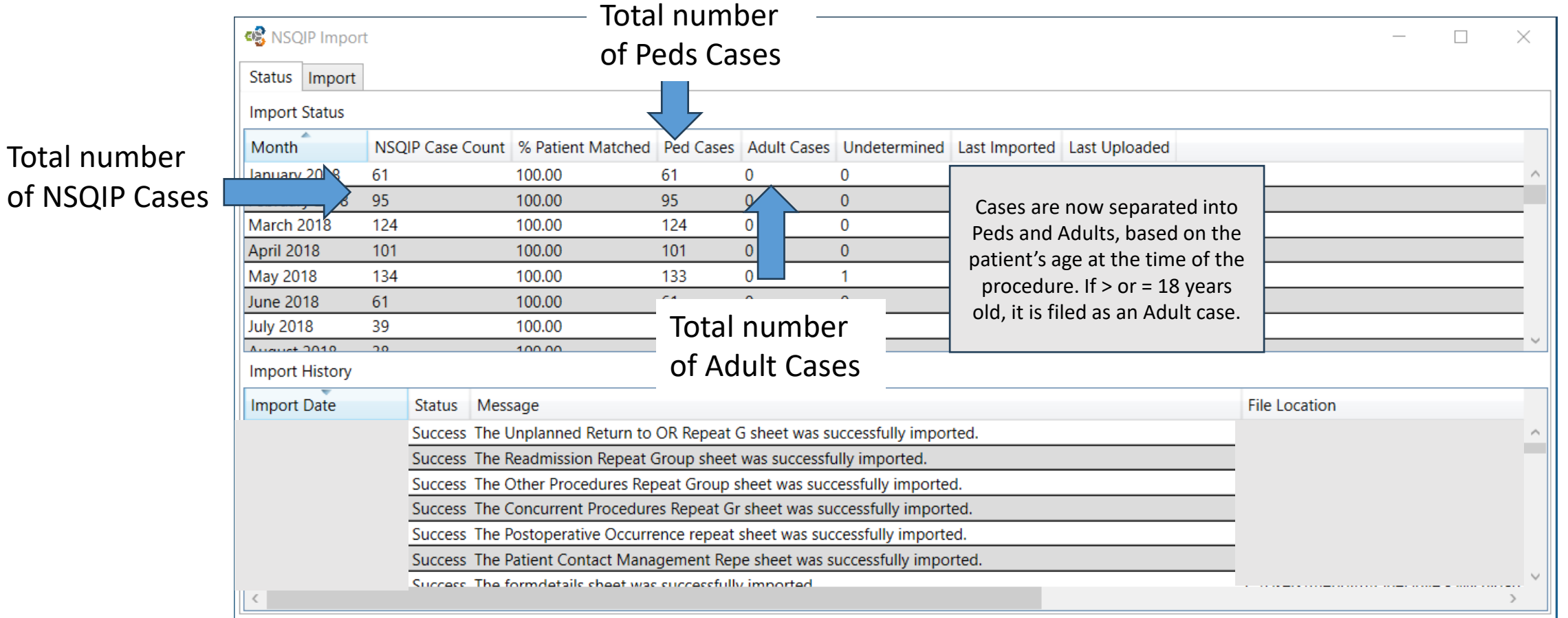

### Recommended Import Schedule Options

- There are 46 cycles of 8 days each during which NSQIP data is entered.
- However, changes can be made to a NSQIP record up to 90 days after the date of service.
- After 90 days, the record is "locked" from modification.
- For this reason, MPOG recommends importing on either a monthly or quarterly basis using the schedule on the next slide

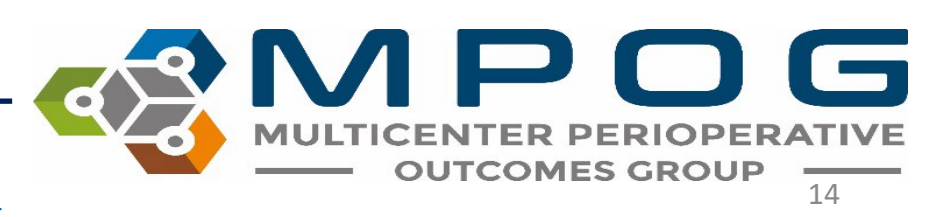

Last Updated: 10/24/2023 **Last Updated: 10/24/2023** Contact: [support@mpog.zendesk.com](mailto:support@mpog.zendesk.com)

#### **Monthly Import Schedule Letter Controller Controller Cuarterly Import Schedule**

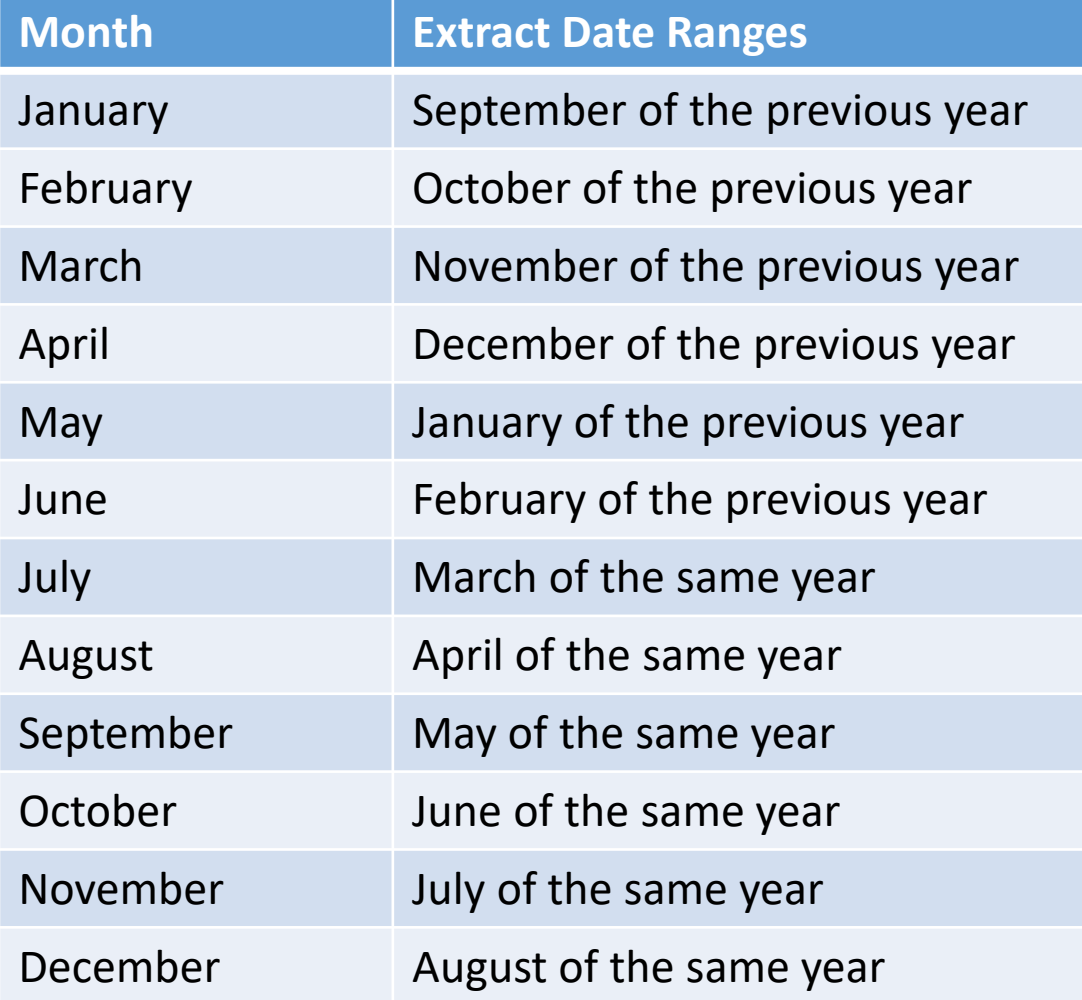

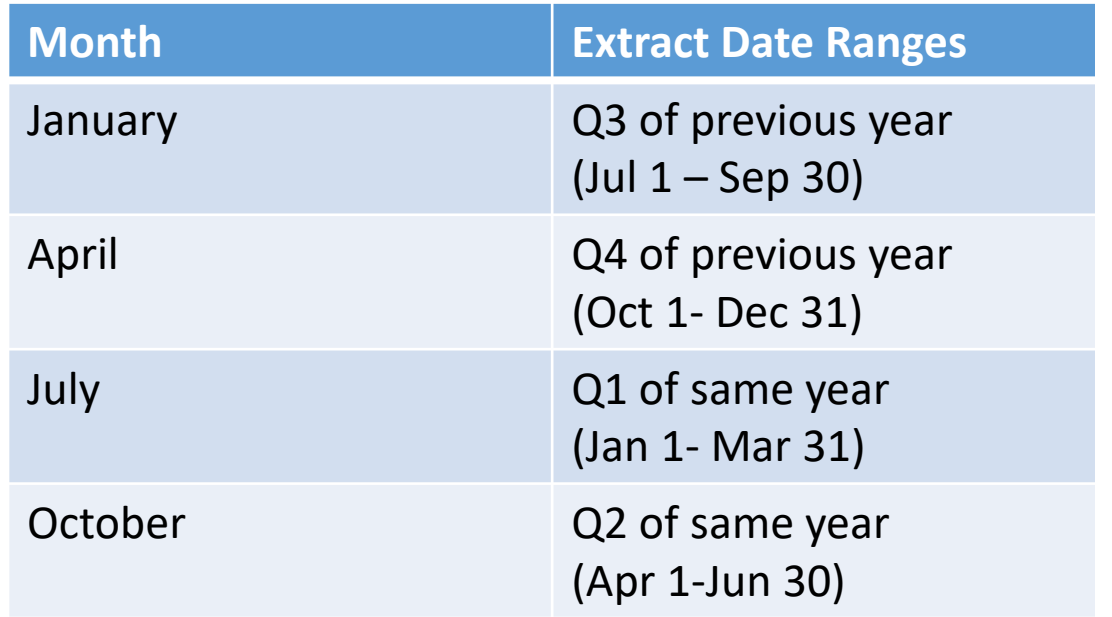

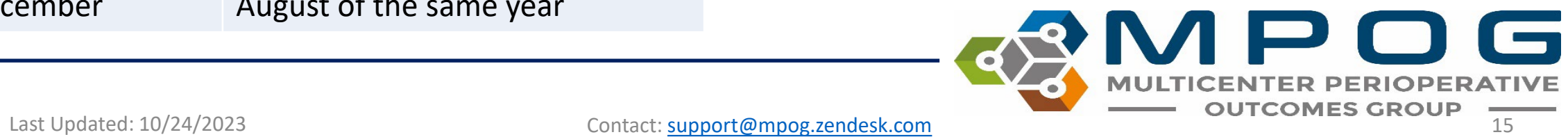